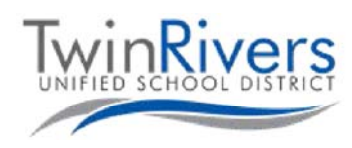

## **Conociendo su Chromebook**

Este documento contiene información acerca de su Chromebook. Si tiene alguna pregunta por favor llame a Soporte Técnico al (916) 566-7802, o envienos un correo electrónico a Techsupport@twinriversusd.org.

Para encender el dispositivo, abra su Chromebook. Si no enciende presione el botón de encendido ubicado en la esquina superior derecha del teclado. Si tiene una Chromebook modelo 3189, el botón de encendido está ubicado en el costado derecho. Para confirmar cuál es el modelo de su Chromebook revise la parte inferior de su dispositivo.

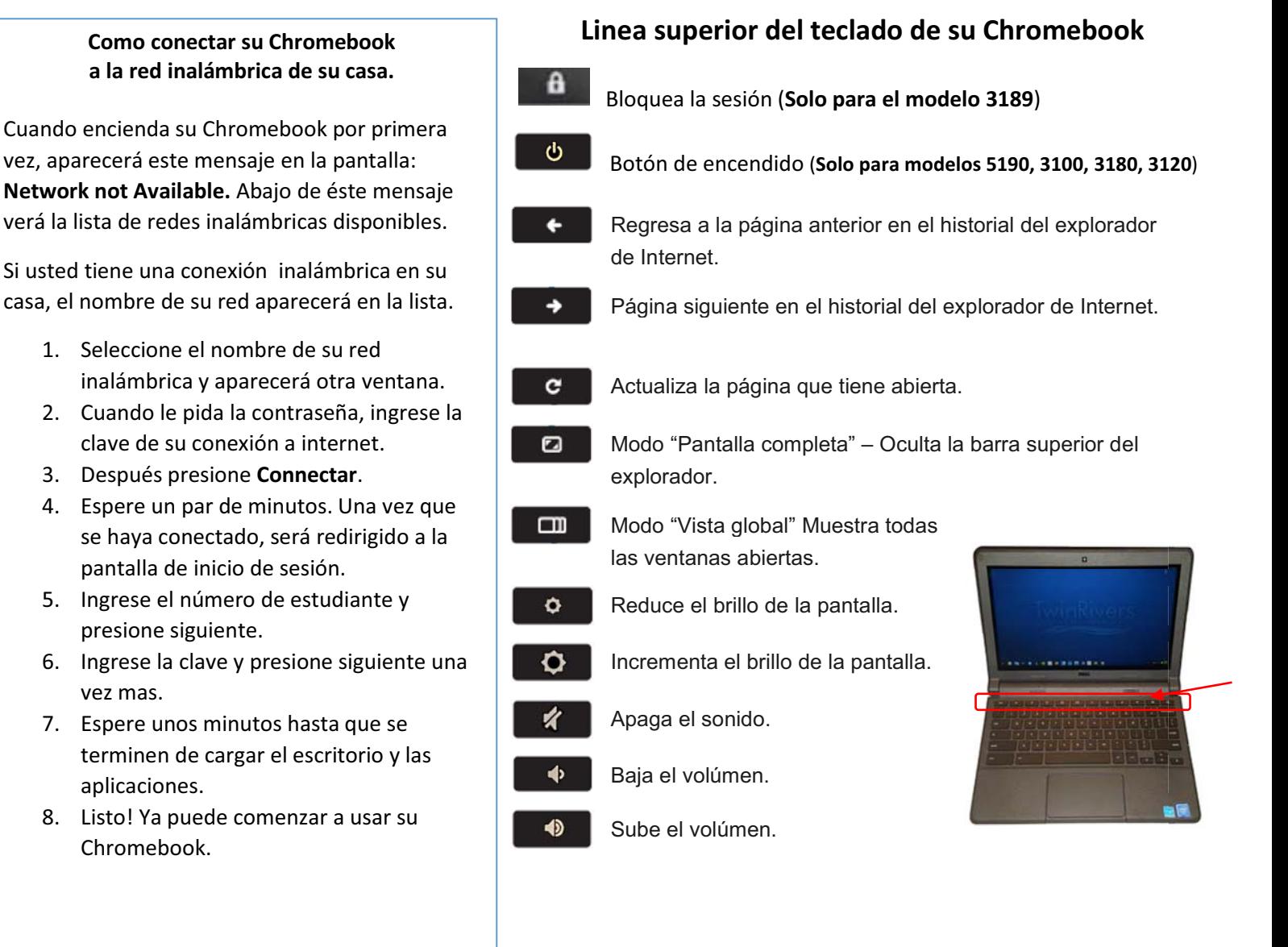

## **Safety tips:**

- $\bullet$ No comparta la contraseña de su computadora con nadie.
- - No cierre su Chromebook si puso algo entre el teclado y la pantalla.
- $\bullet$ No ponga nada encima de su Chromebook.
- -No consuma alimentos o bebidas cerca de su Chromebook.